ПАРАМЕТРЫ ФОРМАТИРОВАНИЯ АБЗАЦЕВ В WORD. Использование стилей.

Создание списков и колонок текста.

#### ПАРАМЕТРЫ ФОРМАТИРОВАНИЯ АБЗАЦЕВ <sup>В</sup> WORD

Форматировать **абзацы** можно одновременно с вводом текста или позже, когда текст уже набран. При форматировании абзацев кроме параметров шрифта задаются параметры расположения абзаца: выравнивание и отступы относительно полей страницы, интервалы между абзацами и между строками внутри абзаца, а также положение самого абзаца на странице.

Для абзацного форматирования предназначены: группа кнопок панели *Абзац* вкладки *Главная* и диалоговое окно *Абзац,* вызываемое с панели группы *Абзац.*

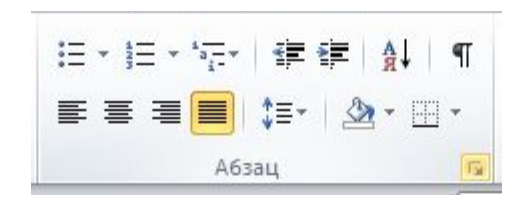

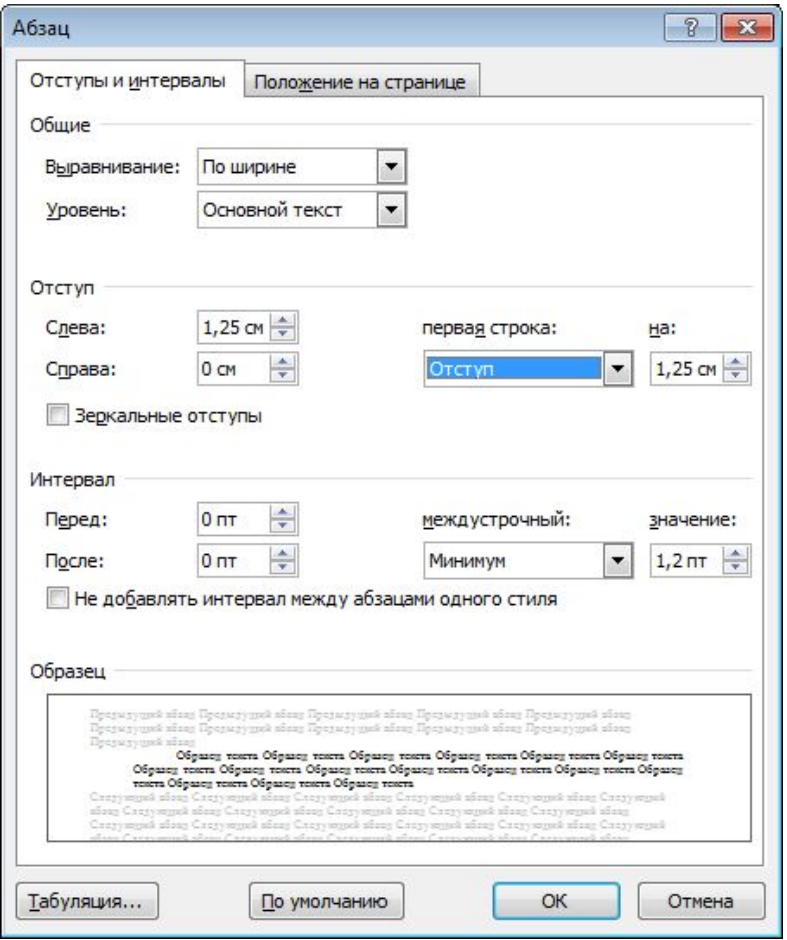

- На вкладке *Отступы и интервалы* данного окна можно задать:
- *выравнивание текста в абзаце* (по левому краю, по центру, по правому краю, по ширине), для этого также можно использовать кнопки на панели *Абзац;*
- *отступы текста, выступы* краев страницы, строки абзаца «красная строка», также можно применять кнопки
- *междустрочный интервал в абзаце,* можно использовать выпадающий список установки междустрочного интервала
- На вкладке *Положение на странице* диалогового окна Абзац можно задать:
- запрет висячих строк (обеспечивает перенос всего абзаца на следующую страницу без оставления одной строки на предыдущей);
- неразрывность абзаца, запрет отрыва от предыдущего;
- положение абзаца с новой страницы;
- запрет расстановки переносов в абзаце и нумерации его строк.
- Полезной при форматировании текста в документе является кнопка *Формат по образцу,* которая переносит параметры форматирования указанного объекта на выделяемый фрагмент.

## ИСПОЛЬЗОВАНИЕ СТИЛЕЙ

- **Чаще всего новые документы создаются на основе шаблона normal.dot, который** уже содержит предопределенные стили. Перечислим группы этих стилей.
- **<sup>•</sup>** Стили заголовков. Для поддержки многоуровневой структуры документа используются заголовки различных уровней. Для того, чтобы в дальнейшем можно было автоматизировать составление оглавления или содержания, заголовки необходимо форматировать именно с помощью стилей, соблюдая иерархию. Заголовок при этом рассматривается как абзац.
- **Стили текста.** Наиболее распространенными являются стили **Обычный** и **Основной текст**, а также их модификации.
- **Стили списков.** Позволяют быстро придать оформление маркированным и нумерованным спискам. Стандартный набор состоит из достаточно ограниченного набора таких стилей, но он может быть расширен за счет пользовательских стилей.
- **Стили гиперссылок.** Стиль **Гиперссылка** используется для оформления ссылок на web-документы.
- Поскольку стили заголовков выстраиваются в определенную иерархическую структуру, то стилевое оформление можно использовать при выстраивании структуры документа, придавая стилям соответствующие имена, определяющие их место на ступеньке иерархии. Для оформления абзацев и их фрагментов также можно выстроить иерархию, построив необходимые стили и дав им соответствующие имена.

### СОЗДАНИЕ СПИСКОВ И КОЛОНОК ТЕКСТА

- Списки создаются нумерованные и маркированные, которые в свою очередь  $\Box$ подразделяются на одноуровневые и много уровневые.
- В списке можно создать всего один уровень или много уровней, если нужно  $\Box$ включить в него вложенные списки. При создании маркированного или нумерованного списка вы можете:
- Использовать удобные библиотеки маркеров и нумерации.  $\Box$ При настройке списков используйте форматы по умолчанию для маркеров и нумерации или выбирайте другие форматы в библиотеках маркеров и нумерации.
- Форматировать маркеры и нумерацию.  $\Box$ Форматируйте маркеры и номера, чтобы их формат отличался от формата текста в списке. Например, вы можете щелкнуть число и изменить его цвет для всего списка, не меняя цвет текста в списке.
- Использовать рисунки или символы. п

Сделайте веб-страницу или документ нагляднее и привлекательнее, создавая списки с маркерами-рисунками.

- Для добавления маркеров и нумерации к списку, требуется: п
- Выделить элементы, к которым необходимо добавить маркеры или нумерацию.  $\Box$
- На вкладке Главная в группе Абзац надо ажать кнопку Маркеры или Нумерация.  $\Box$
- **Чтобы переместить весь список влево или вправо надо щ**елкнуть маркер или номер, чтобы выделить весь список и перетащить список на новое место.
- Можно **преобразовать список в многоуровневый** путем изменения уровня иерархии его элементов. Для этого необходимо:
- Выделить элемент, уровень которого вы хотите изменить. На вкладке **Главная** в группе **Абзац** выбрать стрелку вниз рядом с кнопкой **Маркеры** или **Нумерация**. Выбрать элемент **Изменить уровень списка**, затем выбрать нужный уровень.

#### **Создание колонок в части документа**

- Надо выделить текст, который требуется разбить на колонки, или поместить курсор в то место, где должны начинаться колонки.
- На вкладке **Разметка страницы** в группе **Параметры страницы** выбрать команду **Колонки - > Другие колонки** и задать необходимое количество колонок.
- В списке **Применить** выбрать пункт **К выделенному тексту** или **До конца документа**.
- Чтобы добавить между колонками вертикальную линию, выберите команду **Колонки** еще раз, выберите пункт **Другие колонки** и установите флажок **Разделитель**. Также можно настроить ширину колонок и расстояние между ними.
- **Отмена разбиения на колонки**
- Отменить разбиение документа на колонки с помощью одной команды невозможно. На вкладке **Разметка страницы** в группе **Параметры страницы** нужно выбрать команду **Колонки**, а затем — пункт **Одна**.

## ВЫВОДЫ

 В современном мире персональных компьютеров пакет Microsoft Office является самым распространенным из пакетов, которые установлены в большинстве компьютерах. В состав Microsoft Office входит текстовый процессор Microsoft Word, который предназначенный для создания, просмотра и редактирования текстовых документов, с локальным применением простейших форм таблично-матричных алгоритмов.

## ИСТОЧНИКИ

- 1. Информатика: базовый курс: учебное пособие для втузов / под ред. Симоновича С.В. – 3-е изд. – Санкт-Петербург [и др.]: Питер, Санкт-Петербург: Питер, 2012. – 637 с.
- **E.** 2. Стоцкий, Ю.А. Microsoft Office 2010: самоучитель / Ю.А. Стоцкий, А.Васильев, И.Телина. – Санкт-Петербург [и др.]: Питер, 2011. – 425 с.

# БЛАГОДАРЮ ЗА ВНИМАНИЕ

Курс Кристина Сергеевна гр. 303021-17/09